## Bloque II. Herramientas

#### **Capítulo 8. Uso de sistemas operativos**

- Conceptos básicos
- Sistemas operativos comunes
- Arranque y finalización de sesiones
- El sistema de ficheros
- El intérprete de órdenes
- Ejecución de programas
- El gestor gráfico de ficheros
- Uso de la memoria USB
- Guiones (scripts)
- Aspectos avanzados

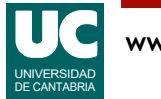

## Introducción

#### El **sistema operativo** es un programa que:

- Controla el acceso a todos los **recursos del sistema** (memoria, teclado, pantalla, etc.)
- Implementa un **sistema de ficheros** para el almacenamiento de información en la memoria secundaria o masiva
- Tiene un **intérprete para las órdenes** que el usuario introduce por teclado ("**shell**") o ratón y pantalla (gestor de ventanas). Con estas herramientas podemos:
	- gestionar la información almacenada en el disco
	- ejecutar programas de aplicación

El sistema operativo se carga en la memoria del computador al encenderlo

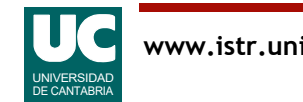

# Sistemas operativos comunes

**UNIX** es un sistema operativo avanzado diseñado originalmente para estaciones de trabajo ("**workstations**"), aunque hoy en día existe para multitud de sistemas

- es multiusuario, multiproceso y protegido
- está estandarizado a nivel internacional (**POSIX**)
- hay versiones de libre distribución (**Linux**, **Free BSD**,...)

**Windows 98** era un sistema operativo diseñado para los computadores personales de IBM y compatibles

- era monousuario, multiproceso y semi-protegido
- pertenecía a una empresa única (**Microsoft**)

#### Windows XP/Vista/7/8/10 es protegido y multiusuario (según versión)

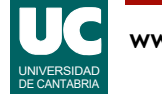

# Sistemas operativos comunes (cont.)

**OS X** (Mac OS): Es el sistema operativo de los Mac (PCs de Apple)

- Basado en la implementación UNIX BSD
- Aplicaciones programadas principalmente en **Objective-C**
	- recientemente en *Swift*

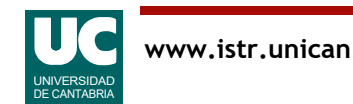

#### Sistemas operativos para dispositivos móviles

- Android: Sistema operativo de Google para móviles y tabletas
	- Basado en Linux
	- Aplicaciones programadas principalmente en **Java**
- **iOS**: es la versión móvil de OS X, para iPhone e iPad
- interfaz de usuario basada en gestos multitáctiles
- Aplicaciones programadas principalmente en **Objective-C**
	- recientemente en *Swift*

#### **Windows 10 Mobile**: versión móvil de Windows

• menos del 1% del mercado

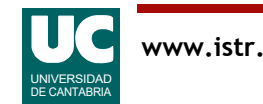

## Arranque del sistema operativo

Al encender el computador se arranca el sistema operativo predeterminado

Si existen varios sistemas operativos, se da la opción de elegir

En nuestro laboratorio se dan varias opciones, seleccionables con el ratón

Para nuestra asignatura elegir "Ubuntu"

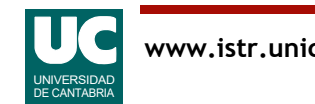

#### Inicio y finalización de la sesión en los puestos LINUX

Para entrar:

• Proporcionar el **nombre de usuario** y luego la **contraseña**

Para salir:

• El botón de **apagar** está en la parte superior derecha de la pantalla

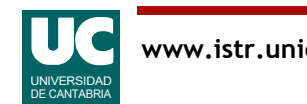

## El sistema de ficheros

Los programas y la información no volátil se almacenan en el **sistema de ficheros** del computador, basado en memoria secundaria (discos, memorias USB, DVD, etc.)

La información se almacena en **ficheros**, que se identifican por un **nombre**, con el siguiente formato:

- cualquier secuencia de hasta 256 caracteres (excepto "/" en UNIX y " $\sqrt{$ :?\*"<>" en Windows)
- se suele identificar el tipo de fichero con una **extensión**:
	- programa java: nombre.java
	- fotografía jpeg: nombre.jpg o nombre.jpeg
	- página web: nombre.html o nombre.htm
	- etc.

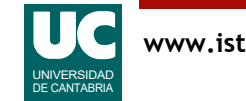

# Ficheros y directorios

Los ficheros pueden ser:

- ficheros de información (programas o datos)
- directorios (o carpetas), que a su vez contienen otros ficheros

Los ficheros y directorios se organizan con una estructura jerárquica, en forma de árbol

- La **raíz** del árbol se denomina en UNIX: "/"
	- Nota: al revés que en Windows: "\"

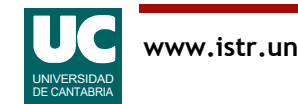

# Árboles de ficheros en UNIX

Los directorios dan lugar a una estructura en forma de un único árbol, con todas las unidades de memoria secundaria

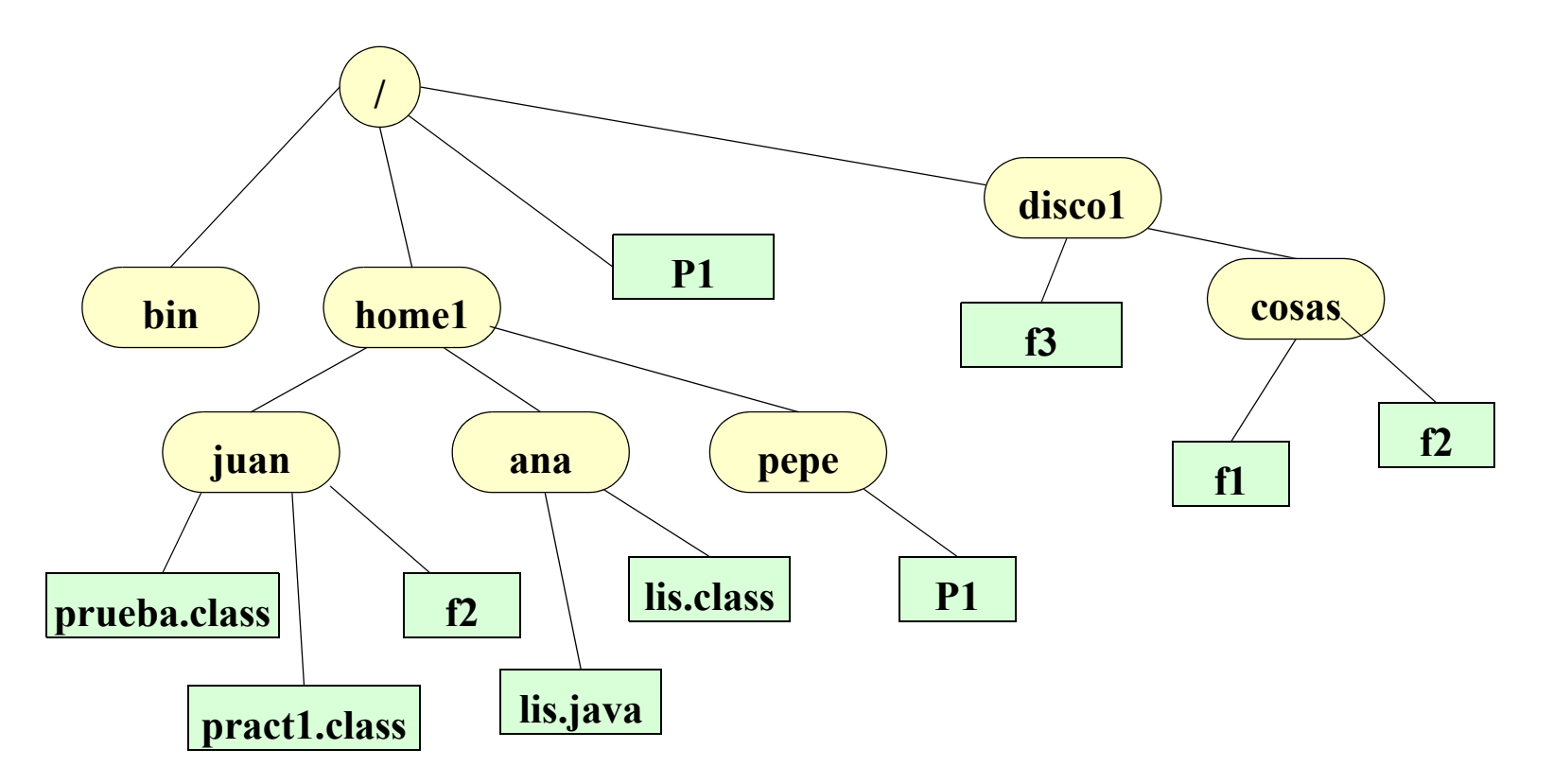

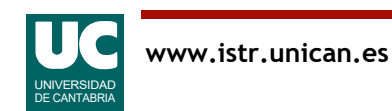

#### Nombres de ficheros UNIX: rutas absolutas

El directorio raíz se llama "/"

- Nombre completo de un fichero ("*pathname*" o "*Ruta absoluta*"):
	- empieza en la raíz: "/"
	- siguen los nombres de los directorios de los que depende en el árbol de ficheros, separados por "/"
	- termina con el nombre del fichero o directorio

#### Ejemplo: /home1/juan/prueba.class

En UNIX son distintas las mayúsculas de las minúsculas

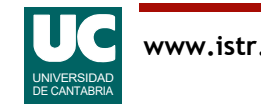

# Directorio de trabajo y rutas relativas

Para no escribir el nombre completo del fichero existe un **directorio de trabajo**:

- si el fichero está en el directorio de trabajo, se puede omitir el nombre de este
- Ejemplo: suponiendo que el directorio de trabajo es /home1/juan, son equivalentes:
	- /home1/juan/prueba.class prueba.class

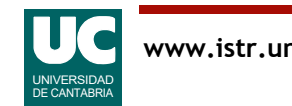

# Navegación por el árbol de ficheros

Existen estas notaciones para usar con rutas relativas:

- El **directorio de trabajo** se denomina "."
- El **padre** de un directorio se llama ".."

Ejemplos:

- ../ana/lis.java
- ../../bin

Atajo para acceder al directorio de usuario: '~'

• por ejemplo, si el directorio de usuario es /home1/juan, son equivalentes:

/home1/juan/prueba.class

~/prueba.class

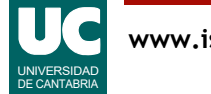

### Árboles de ficheros en Windows

Los directorios dan lugar a una estructura en forma de árbol, con un árbol por cada unidad de memoria secundaria

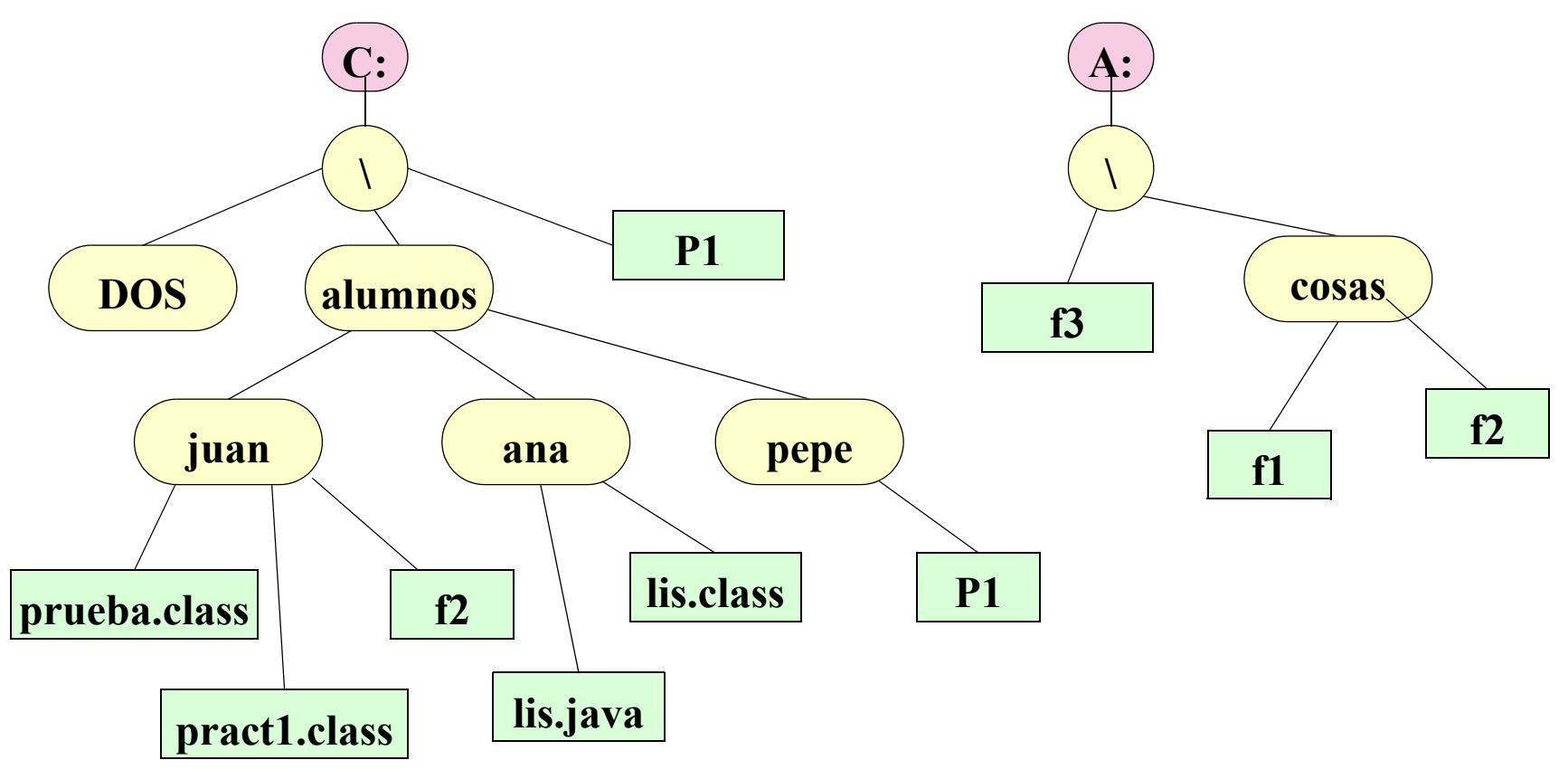

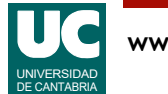

## Rutas absolutas en: Windows

Cada unidad de almacenamiento secundario (disco, memoria USB, DVD) tiene como nombre una letra, seguida de ":"

- memoria USB: e: disco duro: c:
- El directorio principal (raíz) se llama "\"
- El nombre completo de un fichero ("*ruta absoluta*") tiene:
- nombre de la unidad
- nombres de los directorios de los que depende en el árbol de ficheros, separados por "\"
- nombre del fichero

Ejemplo: c:\alumnos\juan\prueba.class

En los nombres no se distinguen mayúsculas de minúsculas

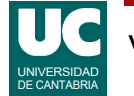

# Unidad y directorio de trabajo

Para no escribir la ruta absoluta del fichero existen rutas relativas basadas en estos conceptos:

- una unidad de trabajo: si el fichero está en la unidad de trabajo esta se puede omitir
- un directorio de trabajo: idem.

Ejemplo: suponiendo que la unidad de trabajo es c: y el directorio de trabajo es \alumnos\juan, son equivalentes:

c:\alumnos\juan\prueba.class \alumnos\juan\prueba.class prueba.class

Navegación: El directorio padre se representa por ".."; ejemplos:

 $\ldots$ \ana\lis.java  $\ldots$ \..\dos

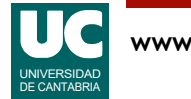

## Caracteres comodín

En ocasiones podemos referirnos globalmente a múltiples ficheros cuyos nombres se parecen. Para ello se usan los caracteres comodín:

- "?" puede ser sustituido por cualquier carácter
- "\*" por cualquier secuencia de cero o más caracteres
- Ejemplos UNIX:

```
/home1/juan/*.class (prueba.class y pract1.class)
/home1/* (juan, ana y pepe)
```
• Ejemplos Windows:

```
c:\alumnos\juan\*.class (prueba.class y 
pract1.class)
c:\lambdalumnos\lambda^*.* (juan, ana y pepe)
```
## Intérprete de órdenes

El sistema operativo dispone de un intérprete de las órdenes que se introducen por teclado ("**shell**")

- llamado "*Símbolo del sistema*" en Windows (ver *accesorios*)
- llamado "*terminal*" en OS X (ver *aplicaciones* => *utilidades*)
- llamado "*sh*", "*csh*", "*bash*", ..., en Unix (*terminal* en el menú Ubuntu)

Cuando el intérprete está listo para recibir una orden, muestra el símbolo de preparado ("**prompt**"), generalmente con el directorio de trabajo o el nombre del computador. Ejemplo:

•pc37 usr>

Bajo el intérprete se puede:

• introducir una orden o ejecutar un programa

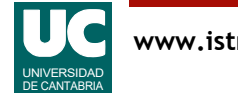

## Órdenes comunes: listar ls

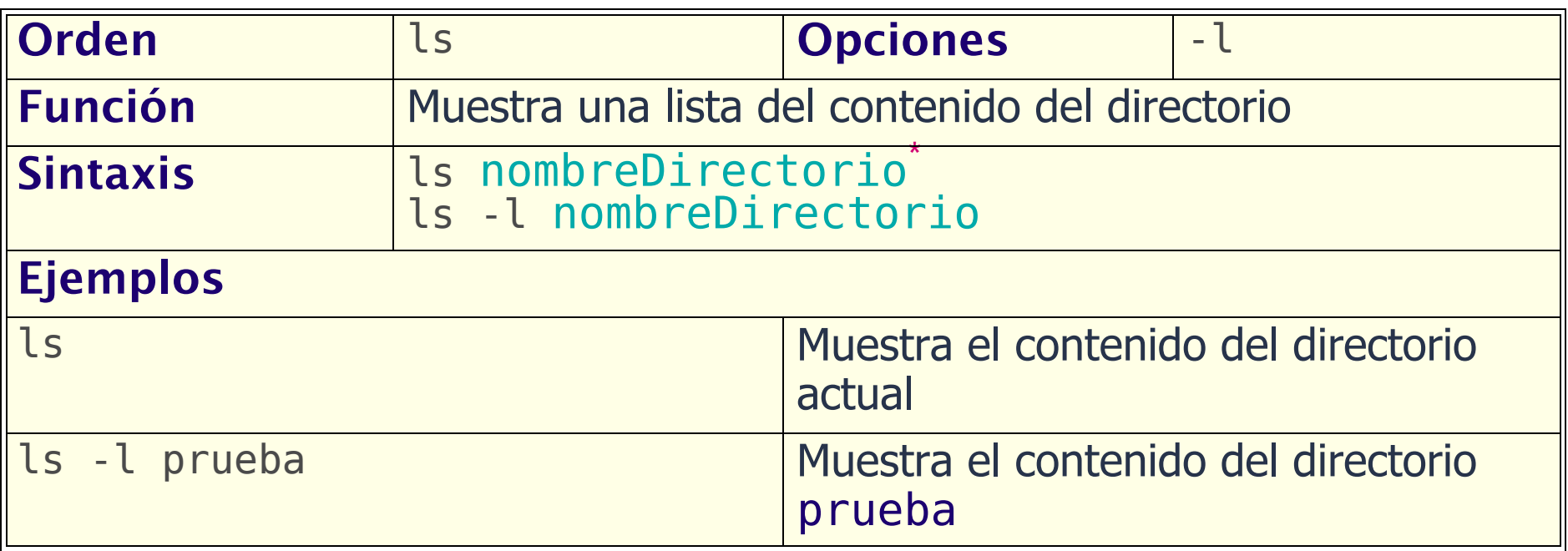

\* Este color representa un argumento opcional: nombreDirectorio

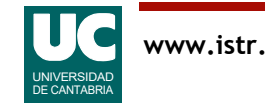

# Facilidades del intérprete de órdenes

Historial de órdenes (LINUX):

- para avanzar atrás o adelante en el historial de órdenes pulsar  $\uparrow$  o  $\downarrow$
- la orden se puede editar con  $\leftarrow y \rightarrow$

Completar nombres de fichero (LINUX):

• pulsar los primeros caracteres del nombre y luego  $<$ TAB $>$ 

Interrumpir la ejecución de un programa:  $<$ c $t$ rl $>$ c

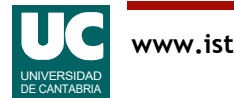

## Órdenes comunes: directorio de trabajo pwd

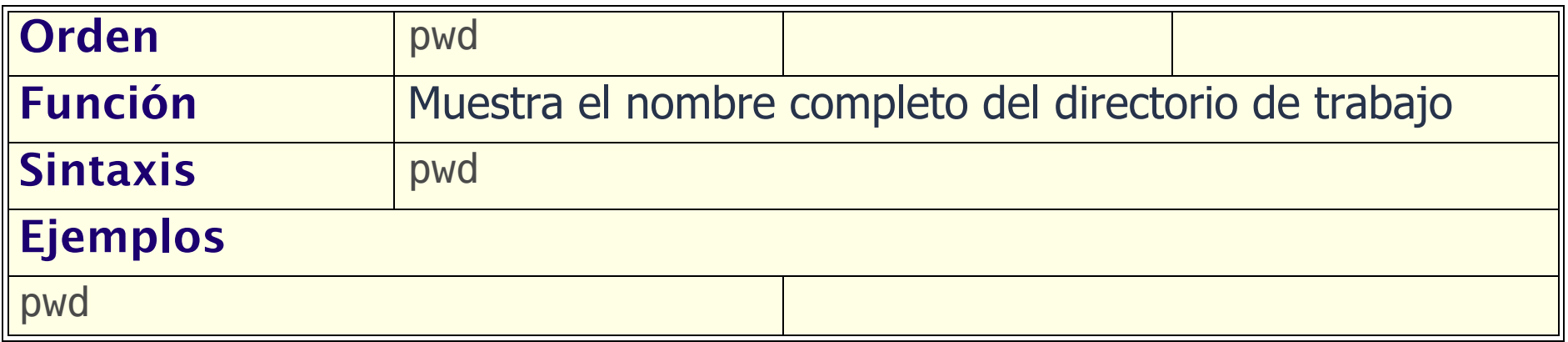

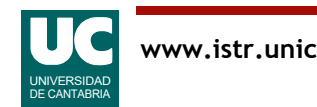

### Órdenes comunes: cambiar directorio cd

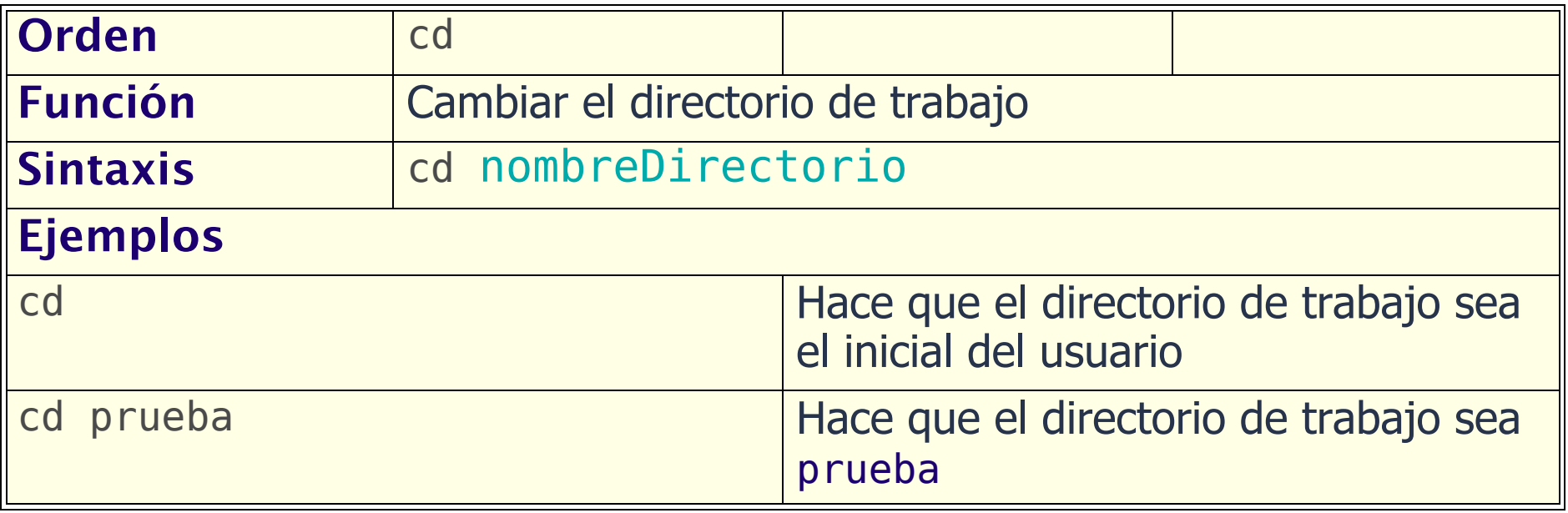

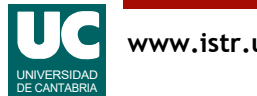

# Órdenes comunes: copiar cp

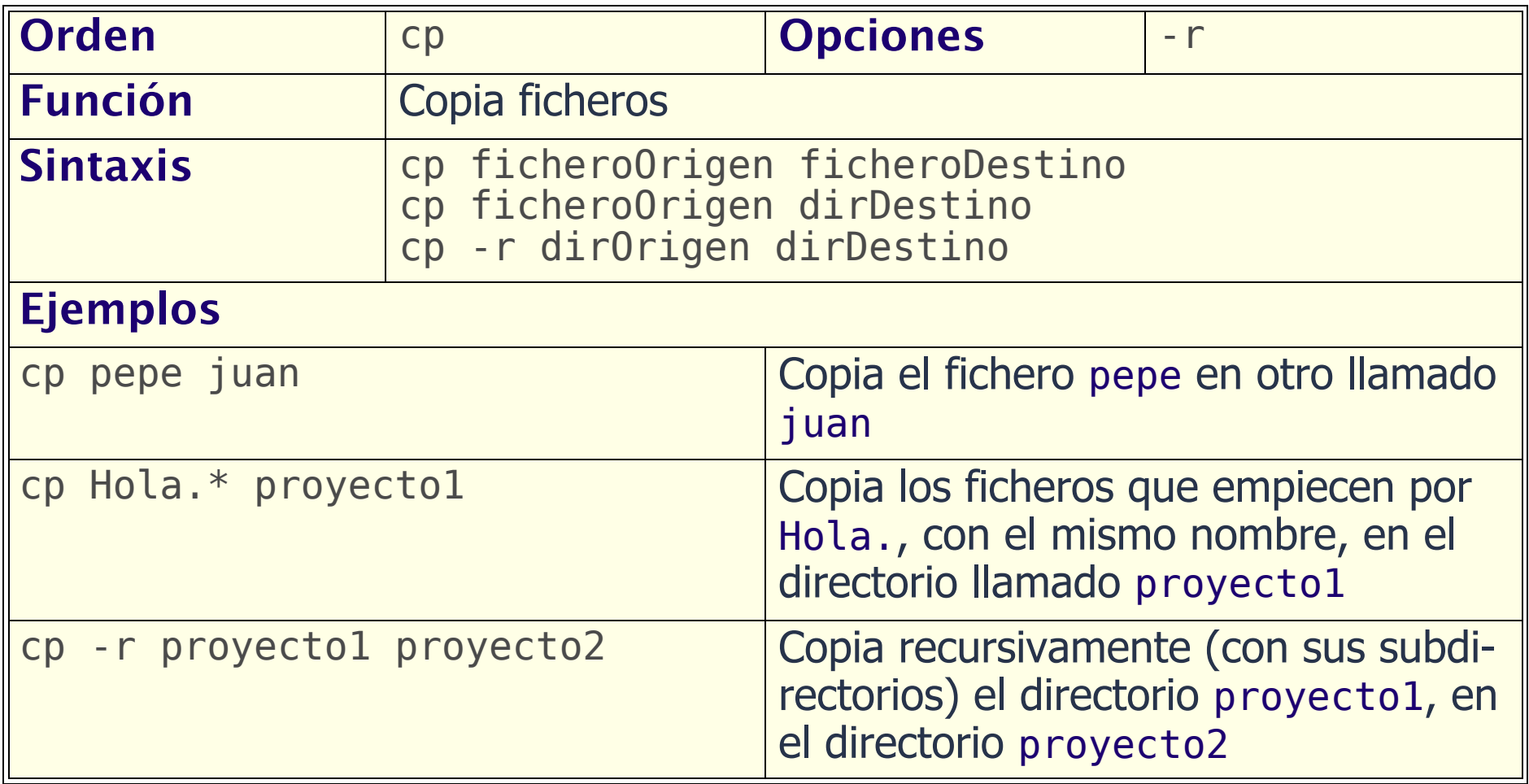

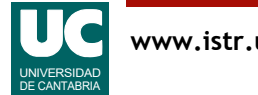

#### Órdenes comunes: crear directorio mkdir

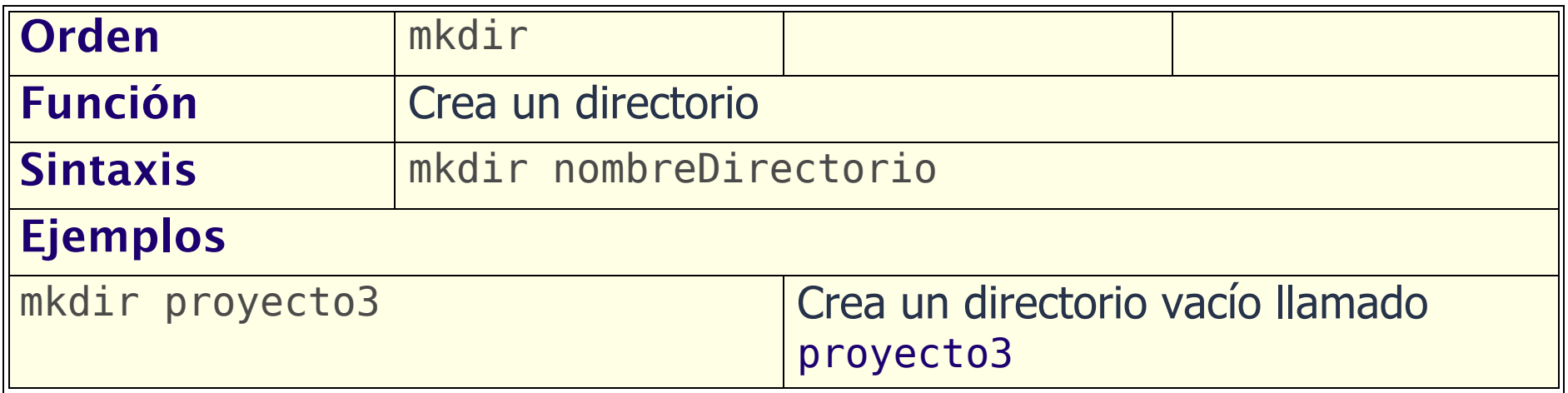

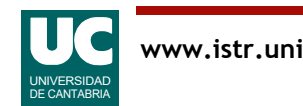

## Órdenes comunes: borrar rm

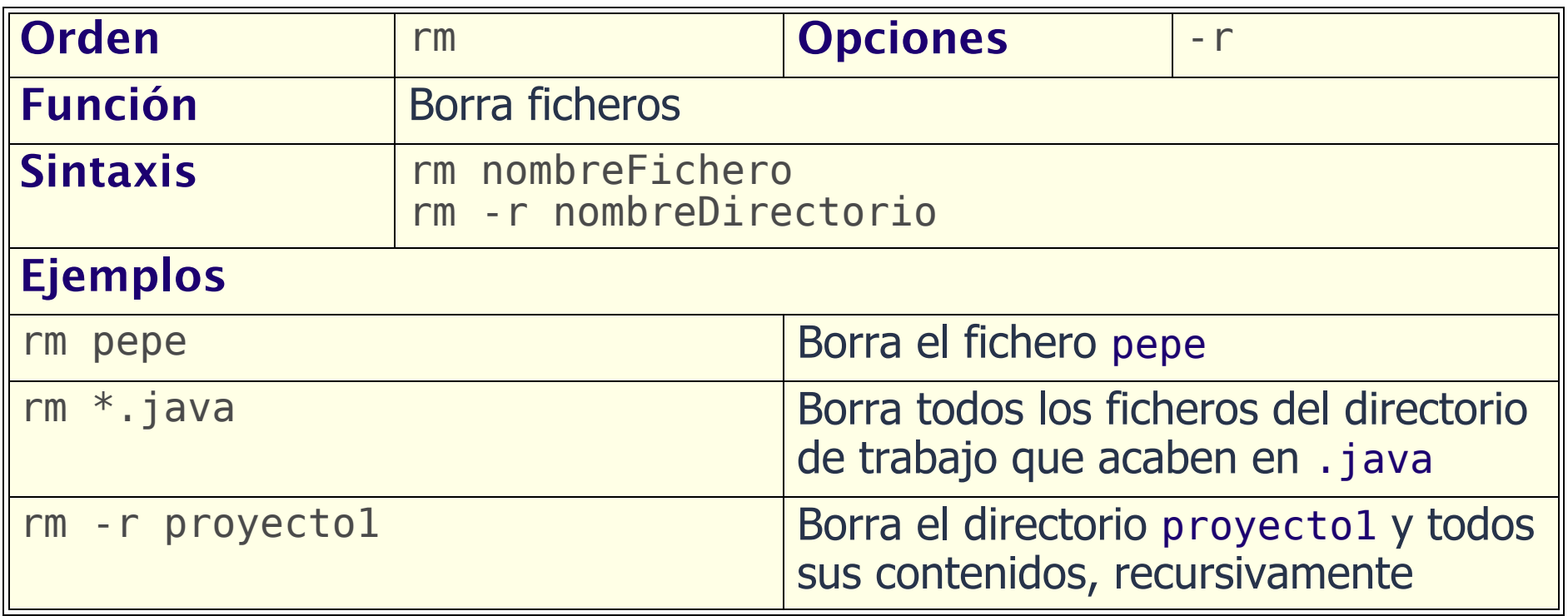

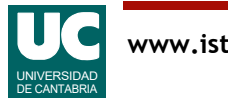

### Órdenes comunes: mover mv

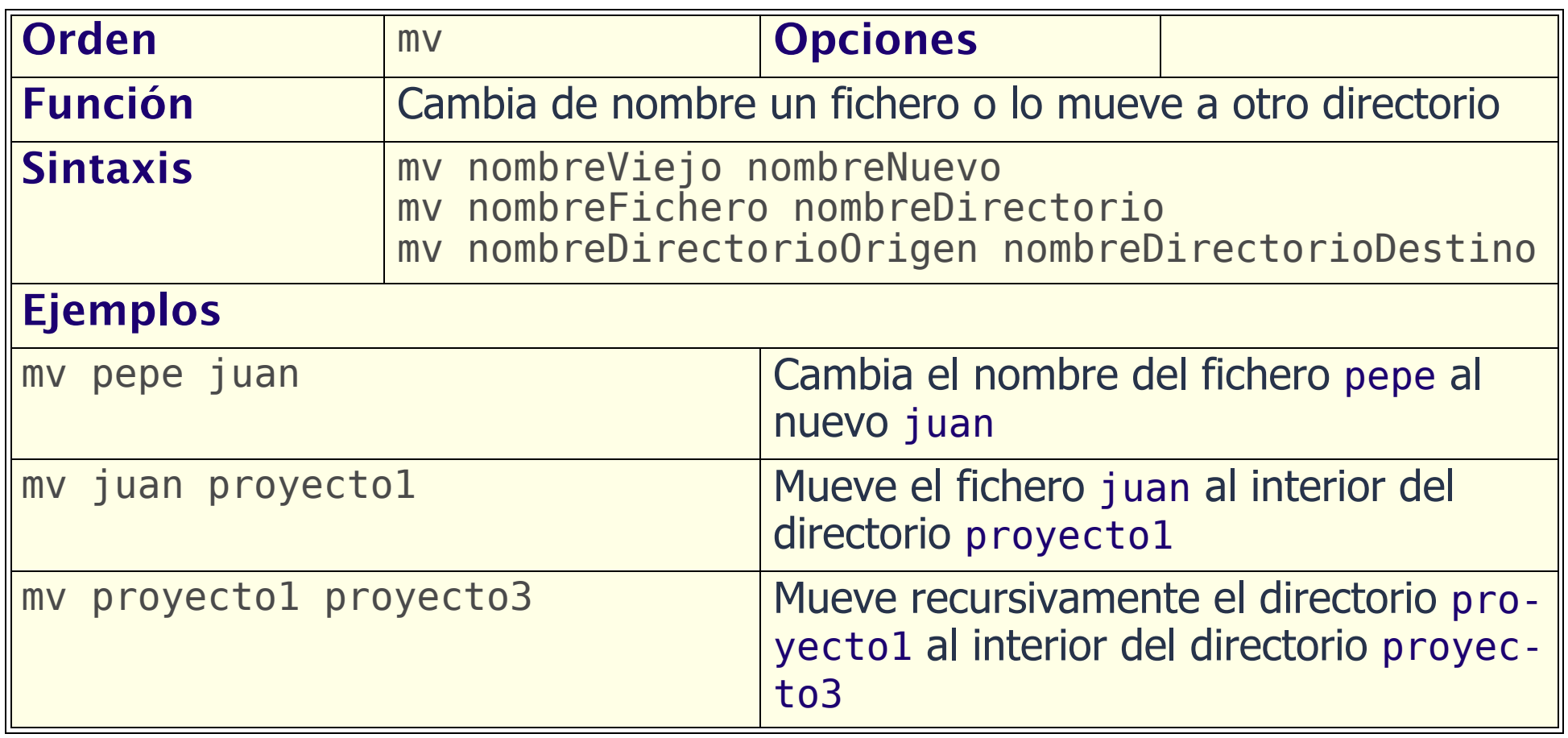

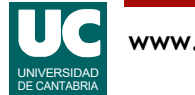

### Órdenes comunes: mostrar texto less

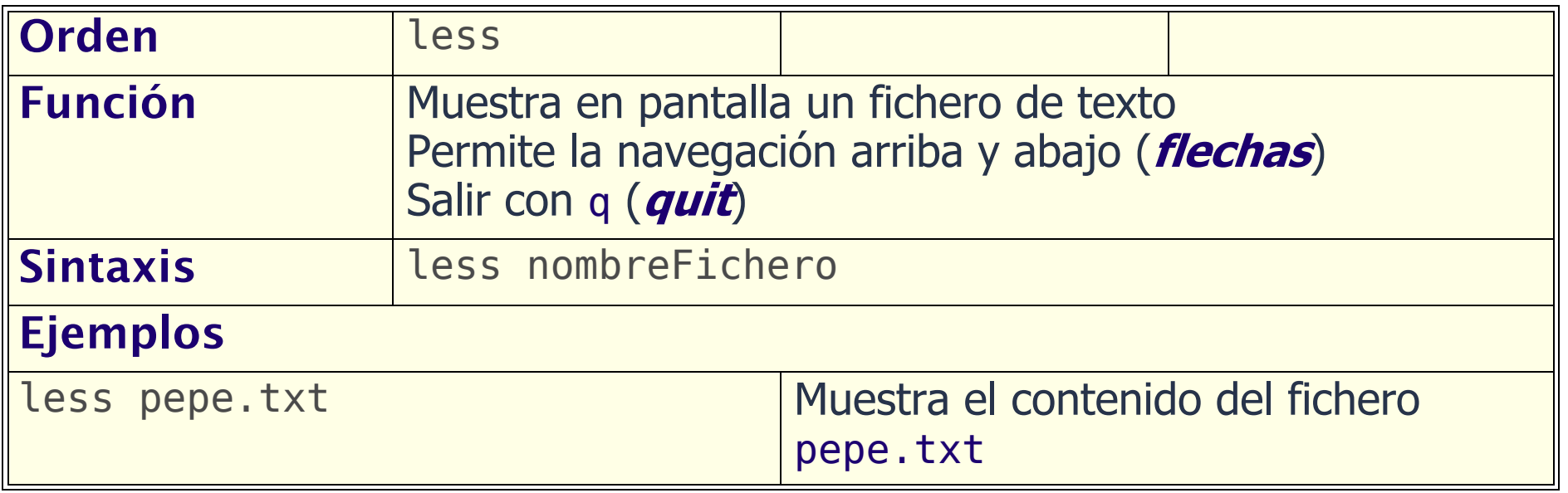

Para ver el contenido de un fichero de texto también pueden usarse las órdenes more y cat.

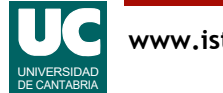

#### Órdenes comunes: borrar directorio rmdir

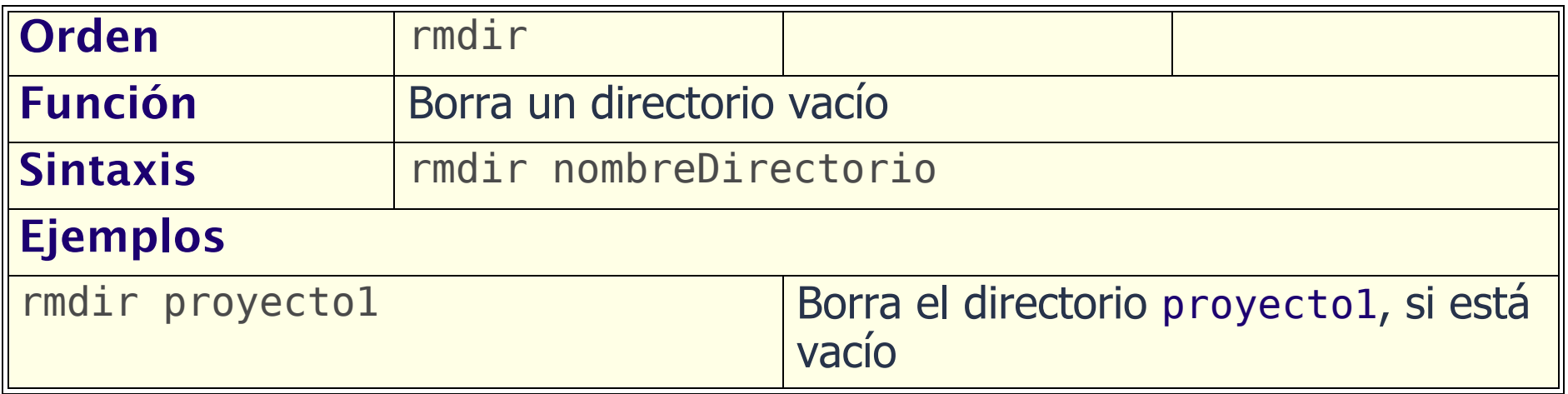

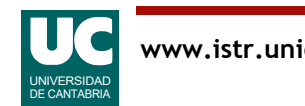

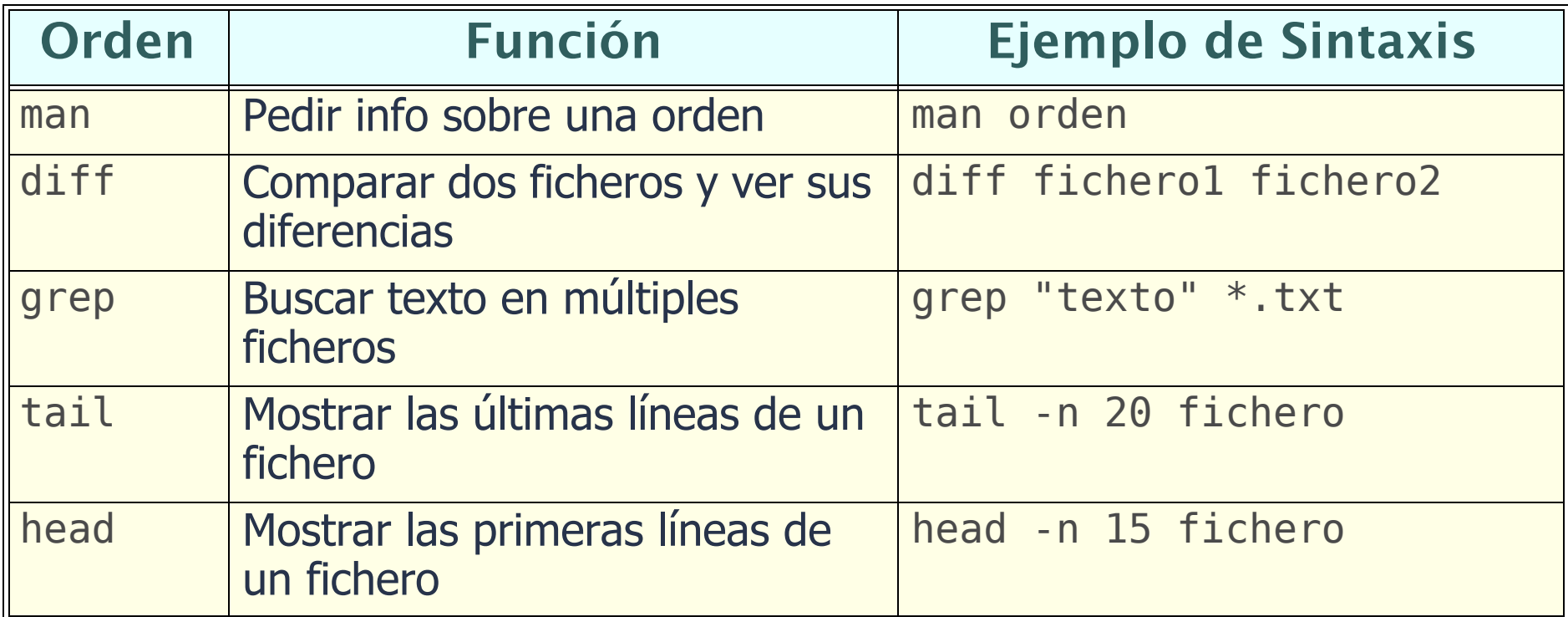

Hay muchísimas más

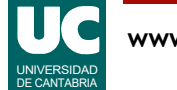

# Ejecución de programas

Para ejecutar un programa basta escribir su nombre bajo el intérprete de órdenes (sin extensión):

- UNIX: nombre del fichero ejecutable; por ejemplo si se ha creado el programa practi1:
	- Usando una ruta absoluta: /home1/juan/practi1
	- Usando una ruta relativa. Debe comenzar por el directorio actual '.' : ./practi1

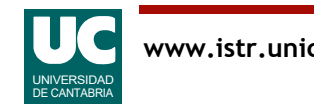

## Ruta de acceso ("PATH")

La ruta de acceso (PATH) es una variable de entorno que almacena una lista de directorios donde se buscan los programas a ejecutar

Si el programa está en el PATH basta escribir su nombre simple: •practi1

La ruta de acceso se puede consultar con la orden:

•echo \$PATH

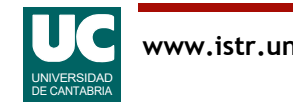

## Cambiar la ruta de acceso ("PATH")

#### En Linux el cambio del PATH depende de la shell. Puede consultarse en

https://rootsudo.wordpress.com/2014/04/06/el-path-la-ruta-de-linuxvariables-de-entorno/

http://es.ccm.net/faq/315-bash-la-variable-de-entorno-path#v-anadirun-directorio-a-la-variable-path

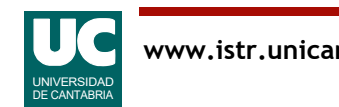

## Guiones (*scripts*) en Unix

Es posible crear archivos con secuencias de órdenes

• nos evita tener que teclearlas de nuevo

Las órdenes se escriben en un archivo de texto

- se puede usar el editor **gedit** o similar:
- •gedit nombre\_archivo

Para poder ejecutarlas es preciso dar permiso de ejecución al archivo

• chmod +x nombre archivo

Luego ejecutarlo así:

./nombre\_archivo

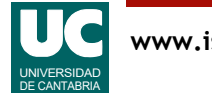

#### Comentarios y escritura en pantalla en *scripts*

Es conveniente explicar al lector de un script lo que éste va haciendo • con comentarios, usando este formato:

# comentario hasta el final de la línea

Alternativamente es conveniente explicar al usuario de un script lo que éste va haciendo, poniendo mensajes en pantalla

• Usar para ello esta orden:

**echo** "mensaje en pantalla"

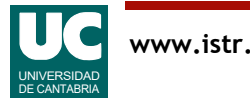

## Gestor gráfico de ficheros

Permite operar con los ficheros de forma cómoda

- ver los ficheros de una carpeta o directorio
- seleccionar un fichero <br />botón izquierdo ratón>
- seleccionar varios ficheros
	- uno más: <Ctrl> + <br/>botón izq. ratón>
	- todos entre el actual y el anterior: <Mayus> + <br/> <br/>botón izq. ratón>
- mover los ficheros de un directorio a otro: arrastrar con <br/>botón izq. ratón>
- copiar los ficheros de un directorio a otro: arrastrar con <Ctrl> + <botón izq. ratón>
- copiar y luego pegar:
	- elegir la opción con el<br derecho ratón>

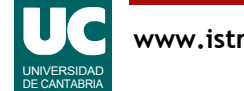

## Uso de la memoria USB en LINUX

Desde el gestor gráfico de ficheros

- es imprescindible acordarse de **desmontar** el dispositivo
	- seleccionar "*quitar de forma segura*" o "*desmontar*" o "expulsar" con el botón derecho del ratón sobre el icono de la memoria USB
- en Windows no siempre es preciso, aunque es recomendable
- en Linux es imprescindible
	- si no, se puede corromper la información

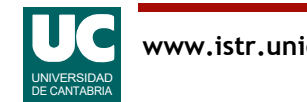

#### Aspectos avanzados del intérprete de órdenes (cont.)

Redirección de entrada/salida:

- la entrada de teclado o la salida a pantalla se pueden redirigir a ficheros en disco
- por ejemplo la siguiente orden almacena en el fichero lista.dat la información de la orden ls -l

ls -l > lista.dat

Secuencias de órdenes enlazadas con |, que redirigen la salida de una orden a otra posterior que la transforma:

• por ejemplo, esta orden redirige la salida de ls -l hacia la orden less, que nos permite navegar por la información en la pantalla ls -l | less

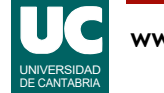